## RegioGraph Landkarten-Beschriftung

### DARSTELLUNG\BESCHRIFTUNG EINSTELLEN

#### <sup>亚</sup>》Darstellung  $\overline{\mathbf{x}}$ Darstellung von Bundesländer Deutschland 2017 Darstellung **III** Diagramme  $|| \cdot ||$   $|| \cdot ||$   $|| \cdot ||$   $|| \cdot ||$   $|| \cdot ||$ Auswahl der Spalten die Spalten einstellen... at a a angezeigt werden Recohriftungssnalter Schriftformat übernehmen  $\overline{\mathbf{v}}$ Auswahl der Spalte die  $\overline{\mathbf{v}}$ Einwohner formatiert werden soll J  $\overline{\mathsf{v}}$ Umsatz Schriftart, Schnitt, Größe, Farbe, Unter/Durchstrichen Freistellung mit Kontur oder  $10.8$ Arial Unicode MS Rechteck einstellen $\mathbb{R}$  $1 \leq s$  Standard  $\mathbb{R}^3$ \*Einstellungen gültig für Hilfe alle Beschriftungsspalten

Für Punkte/Diagramme gibt es 9 mögliche Einblendpunkte

auf allen anderen Layern auf Überlappung geprüft werden?

oben (über alle Layerobjekte) gestellt werden?

Frei verschiebbar, Frei verschiebbar mit Linie oder Am Objekt ausgerichtet.:

Die folgenden 3 Einstellungen finden sich auch in den Eigenschaften eines

Überlappungen: Sollen die Beschriftungen mit allen anderen Beschriftungen

Beschriftung nach oben: Sollen die Beschriftungen auf der Karte ganz nach

Schrifthöhe konstant: Soll Beschriftung beim Zoomen konstant groß bleiben?

MENÜ START\FORMAT: Schriftart, Größe und Farbe für alle Beschriftungsspalten gemeinsam einstellen

### Menü START/BESCHRIFTUNG: Beschriftung an - Beschriftung aus – Überlappung verhindern

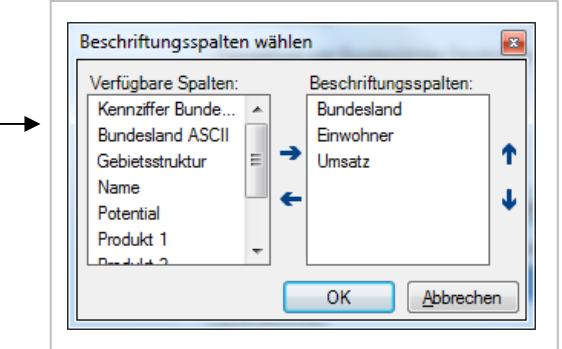

Auswahl der Beschriftungsspalten durch Doppelklick oder über Pfeiltasten

Reihenfolge kann über Pfeil nach oben/unten angepasst werden

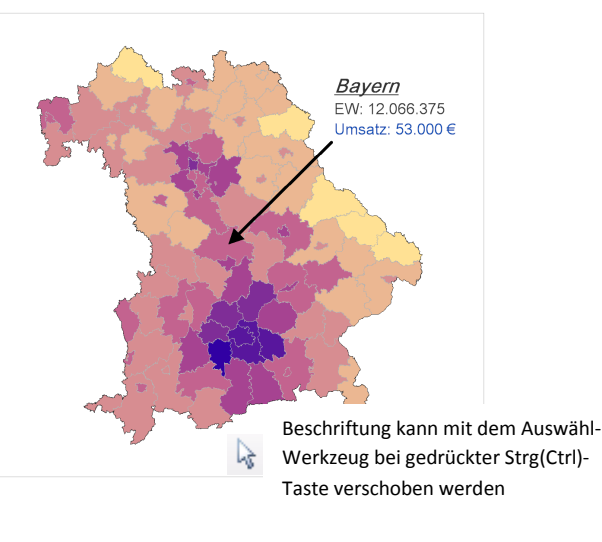

#### Sichtbarkeit im Maßstabsbereich:

 Soll Beschriftung immer dargestellt werden oder nur in einem bestimmten Zoombereich

#### Abstand und Winkel:

Beschriftungsabstand (nur für Linien relevant) und Schriftwinkel (muss nicht immer horizontal sein; 90° = vertikal)

#### Verbindungslinie:

ø

Nur relevant wenn Frei verschiebbar mit Linie eingestellt. Als Linientyp kann auch ein Pfeil eingestellt werden

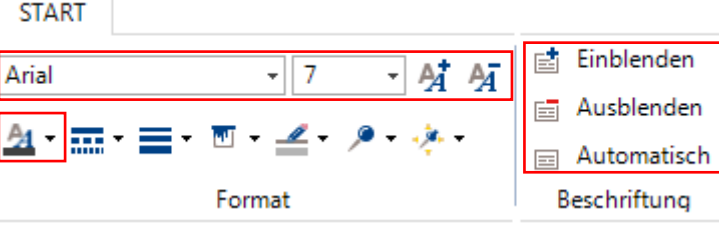

### Zahlenformat, Präfix und Suffix einstellenüber <sup>T</sup>ABELLE\SPALTENEIGENSCHAFTEN…

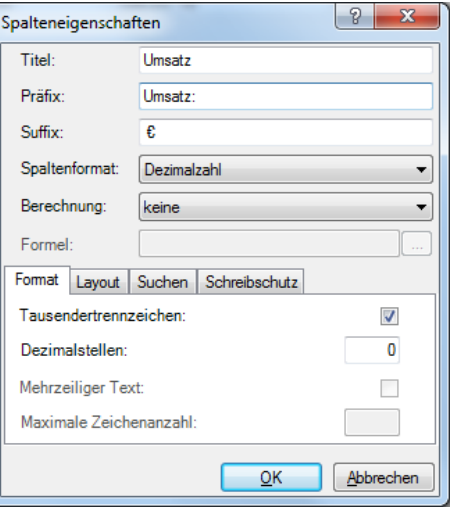

Für jede Spalte einzeln einstellbar. Die Ein stellungen haben Auswirkung auf die Beschriftung aller Landkarten, in der die jeweilige Spalte verwendet wird!

#### Einstellungen:

Präfix Erscheint vor dem Text/Zahl Suffix Erscheint hinter Text/Zahl

Tausendertrennzeichen nur bei Zahlen Dezimalstellen nur bei Zahlen Mehrzeiliger Text nur bei Texten

Die Spalteneigenschaften werden in der Tabelle im Kontextmenü (Rechter-Mausklick auf Spalte) unter Eigenschaften aufgerufen.

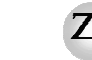

# Zim-Tec -- Solutions in business mapping

Alle Änderungen werden erst bei Klick auf ÜBERNEHMENdurchgeführt!!!!!!!!!!

Weitere Einstellungen...

Ausrichtung am Objekt

Landkarten-Layers im Karteninhalt:

Textausrichtung Links, Rechts und Zentriert

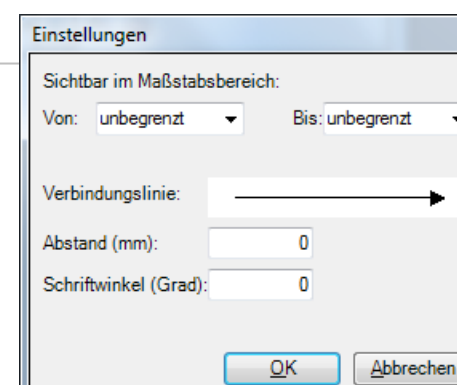